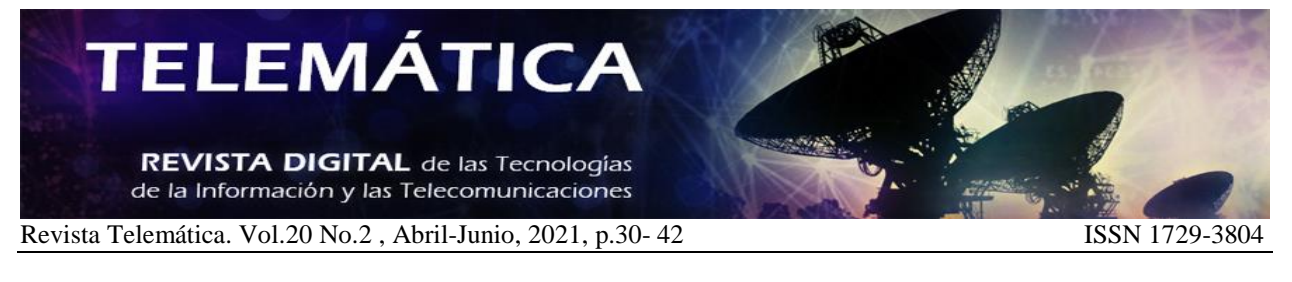

## **Instrumento Virtual para la monitorización de la señal de Televisión Digital**

## **Ana Ivis Mena Valdés<sup>1</sup> , Dreyelian Morejón Betancourt <sup>2</sup> , Marite Barrios Martínez<sup>3</sup> , Rufino Reydel Cabrera Alvarez<sup>4</sup>**

1,2,3LACETEL, Instituto de Investigacion y Desarrollo de Telecomunicaciones. Ave. Independencia No.34515, Km 14½,

Reparto 1ro de Mayo, Boyeros,, Cuba, <sup>2</sup> Universidad del País Vasco (UPV/EHU), Barrio Sarriena, s/n, 48940 Leioa, Biscay, España.

> e-mail: amena@lacetel.cu e-mail: dreyelian@lacetel.cu <sup>2</sup>e-mail: marite@lacetel.cu e-mail:rufinoreydel.cabrera@ehu.eus

#### **RESUMEN**

El presente trabajo describe el desarrollo en LabVIEW de un instrumento virtual para realizar análisis contínuos en tiempo real de las mediciones de parámetros de la señal de televisión digital proporcionadas por un sensor. La aplicación muestra de forma gráfica y en tiempo real la información del nivel de señal y relación señal ruido de los canales detectados por el sensor. Asimismo, muestra información relativa a la modulación DTMB, tal como el tipo de portadora, constelación, cabecera, código corrector de errores y tipo de entrelazado. El instrumento virtual genera un fichero con la información recibida, facilitando la detección de problemas en la transmisión y tributando a una mayor proactividad y eficiencia en la toma de decisiones.

**PALABRAS CLAVES:** Instrumento virtual, monitorización, televisón digital, nivel de la señal, relación señal ruido.

# **A VIRTUAL INSTRUMENT FOR MONITORING DIGITAL TELEVISION SIGNAL**

#### **ABSTRACT**

This paper describes the development on LabVIEW of a virtual instrument, intended to perform real time analysis of the Digital TV signal measurements provided by a sensor. The instrument graphically displays real time information about the signal level and signal-to-noise ratio. It also shows specific information of the DTMB modulation, such as number of carriers, constellation, Frame Header, Forward Error Correction rate and Time Domain interleaving. The virtual instrument generates a file with the received information, providing an easier identification of transmission problems and contributing to a greater proactivity and efficiency on decisions making.

**INDEX TERMS:** Virtual instrument, monitoring, digital television, signal level, signal to noise ratio.

## **1. INTRODUCCIÓN**

El despliegue de la televisión digital DTMB (*Digital Terrestrial Multimedia Broadcasting*), aún en proceso en Cuba [1], involucra la unión de varios factores económicos y el técnicos. Para lograr un despliegue eficiente es necesario contar con elementos que ayuden a la toma de decisiones. Estos elementos son proporcionados en gran medida por mediciones en el campo y simulaciones en laboratorios.

En las zonas donde se ha desplegado la televisión digital, es conveniente mantener un seguimiento constante de la cobertura y calidad de la señal. En este sentido, el empleo de instrumentos virtuales para la monitorización de parámetros físicos, como pueden ser la presión del agua, el rendimiento de electrodos neuronales y parámetros de señales de radiofrecuencia, se han convertido en alternativas probadas y efectivas.

En Cuba se seleccionaron las bandas III, IV y parte de la V hasta el canal 51 para dedicarlas a la transmisión de television digital. Las frecuencias correspoden a los canales 7 al 13 (174 a 216 MHz) y 14 al 51( 470 a 698 MHz). Se empleó el ancho de canal de radiofrecuencia de 6 MHz conforme a la zona geografica en que nos encontramos.

Estas y otras características se recogieron en las recomendaciones 47/2015 [2] y 430/2014 [3] tituladas "Especificaciones técnicas y de operación mínimas que tienen que cumplimentar los televisores/cajas decodificadoras

# ELEMÁTICA

REVISTA DIGITAL de las Tecnologías de la Información y las Telecomunicaciones

Revista Telemática. Vol.20 No.2, Abril-Junio, 2021, p.30- 42 ISSN 1729-3804

empleados para la recepción de la televisión digital". La resolución vigente 79/2018 [4] unifica el concepto de receptores el cual abarca los esquipos cajas decodificadoras y televisores y mantiene todas las especificaciones.

El estándar DTMB consta de 7 modos principales de trabajo, cada uno de ellos establece un throughput (Mbps) máximo para cada modo, resultado de la selección de los diferentes parámetros de transmisión. La Tabla 1 muestra la combinación de los parámetros de la modulación (número de portadoras, código de corrección de errores hacia adelante (FEC del inglés *Forward Error Correction*), esquema de modulación, cabecera y entrelazado) de los 7 modos principlales. El throughput depende de la selección de estos parámetros y es la tasa de transferencia efectiva, es decir el volumen de trabajo o de información neto que fluye a través del sistema.

Desde su inicio para la transmisión de la señal en formato de SD se utilizaba el modo 6, el cual establece un throughput máximo de 18.274 Mbps. Para las transmisiones experimentales de la señal en alta definición (HD) se determinó utilizar el modo 3 [5], con un throughput máximo de 10.829 Mbps.

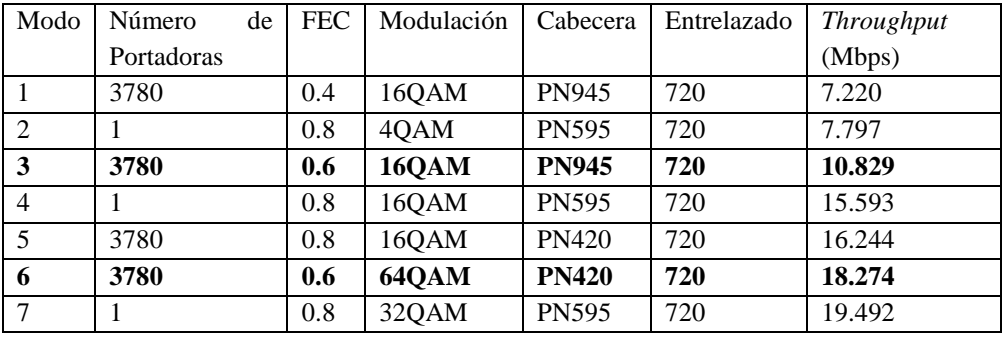

#### Tabla 1: Modos principales de DTMB

En ese momento se transmitían 8 programas de televisión en definición estándar, 7 emisoras de radio e información de datos que constituyen servicios de valor agregado. Se determinó transmitir cada uno de los 8 programas de TV con 2 Mb, (8x2 Mb = 16 Mb), cada programa de radio con 0.3 Mb (9x0.3 = 2.7 Mb) y los datos con 0.1 MB, para un total de 18.20 Mbps.

Las imágenes complejas de movimiento rápido requieren una tasa de bits más alta para brindar una buena calidad de imagen, mientras que las imágenes de movimiento lento, más estáticas y menos complejas necesitan una tasa de bits más baja. Resulta evidente que no es factible asignar un bit rate constante a cada programa, puesto que por ejemplo un juego de tenis de mesa para una mejor visualización demandaría dedicarle un mayor bit rate, el cual sería superior al que necesitaría un programa menos exigente como un Noticiero [5].

Actualmente la transmisión de la señal se realiza con un multiplexor con asignación dinámica de throughput, esto permite un mejor aprovechamiento del ancho de banda. Los algoritmos controlados por computadora determinan la tasa de bits para cada canal en el multiplex. El *bit rate* de un programa se mantiene en un inicio en 2 Mb, aunque puede variar dependiendo de la complejidad de la imagen de ese canal y de todos los demás canales de ese multiplex.

En definición estándar se transmiten 8 programas de TV, 9 emisoras de radio e información de datos. La transmisión HD cambió del modo 3 a modo 6, esto permitió incrementar de 2 programa inicialmente a 4 programas, aumentando el throughput máximo de 10.829 Mbps a 18.274 Mbps.

En el escenario actual de la televisión digital en Cuba, existen 111 centros donde se transmite señal digital, de ellos 108 transmisores de definición estándar<sup>1</sup> (SD, por sus siglas en inglés) y 17 de alta definición<sup>2</sup> (HD, por sus siglas en inglés) distribuidos en 16 provincias. Luego de terminar la transición hacia la televisión digital se prevé tener en

 $\overline{a}$ 

<sup>1</sup> Definición Estándar: Sistema de imagen, vídeo o sonido con resoluciones de 720×480 píxeles

<sup>2</sup> Alta Definición: Sistema de imagen, vídeo o sonido con resoluciones de 1280×720 píxeles

explotación 139 transmisores SD y 49 transmisores HD [6]. Esta situación evidencia la necesidad de monitorizar la calidad y la cobertura de la señal transmitida.

El objetivo fundamental del presente trabajo consiste en el desarrollo de un instrumento virtual que, conectado a un sensor de televisión digital DTMB, aporta valor de uso a la información obtenida de los datos sensados, siendo capaz de gestionarla, visualizarla gráficamente y almacenarla para su posterior utilización.

Los parámetros de la señal y de la modulación DTMB [7] [8] que serán monitorizados son: canal, frecuencia, relación señal ruido (SNR del inglés *Signal-to-noise ratio*), potencia o nivel de señal recibido, portadora, tipo de modulación, encabezado de trama, código de corrección de errores hacia adelante (FEC del inglés *Forward Error Correction*) y entrelazado. Los parámetros de la modulación varían en dependencia del modo en que se transmite la señal de televisión como se apreció en la Tabla 1.

El trabajo está dividido en dos partes: en la primera se describe el instrumento virtual ajustado a las necesidades de la provincia La Habana, mientras que en la segunda se procede a su validación.

## **2. APLICACIÓN PARA MONITORIZAR LA SEÑAL DE TELEVISIÓN**

LabVIEW es una plataforma de desarrollo fácil de usar, con una interfaz amigable y con la cual se obtiene un resultado aceptable en un corto tiempo. Es ampliamente usada en aplicaciones de instrumentación virtual, gestión, automatización y monitorización de procesos [9]. Dentro de sus principales características encontramos que es un entorno de desarrollo gráfico con funciones integradas para realizar adquisición de datos, control de instrumentos, análisis de medidas y presentaciones de datos. Emplea un lenguaje potente en un ambiente de programación gráfico, pero mucho más sencillo que los entornos tradicionales (tales como C, C#, Matlab, etc). A diferencia de los lenguajes de propósito general, LabVIEW tiene funciones específicas para acelerar el desarrollo de aplicaciones de medición, control y automatización.

Un Instrumento Virtual (VI del inglés Virtual Instrument) es un elemento de programación de LabVIEW. Un VI consta de un panel frontal, un diagrama en bloques y un icono que representa el programa. El panel frontal se usa para mostrar controles e indicadores para el usuario, mientras que el diagrama en bloques contiene el código para el VI. El icono, que es una representación visual del VI, tiene conectores para entradas y salidas [10]. Un SubVI es similar a una subrutina en lenguajes de programación basados en texto. Los SubVIs son lo mismo que VIs, porque contienen paneles frontales y diagramas de bloques, pero pueden ser llamados desde un VI. Esto se le conoce como modularidad, que significa usar módulos o partes más pequeñas para el objetivo general. Dentro de LabVIEW, la modularidad del programa se manifiesta al crear secciones más pequeñas de código conocidas como subVIs [11].

Entre las ventajas añadidas de esta plataforma de desarrollo se encuentran:

- Implementación ajustable a las necesidades específicas del operador.
- Facilidad y ahorro de costes en escalabilidad, al basarse fundamentalmente en modificaciones de código en lugar de hardware.
- $\checkmark$  Control sobre la aplicación, ya que puede ser desarrollada por el mismo usuario [12].

La aplicación se puede caracterizar como un sistema de entradas (cadena de datos) y salidas (información organizada y graficada), donde las salidas dependen de las señales de entrada y de su estado anterior. Motivo por el cual se decidió que una máquina de estados es la mejor manera de modelar nuestra solución. Se definieron un número finito de estados, los que están representados en la Fig. 1. Se desarrolló un Instrumento Virtual (VI) conformado por tres ciclos un subVI que recibe los datos del sensor.

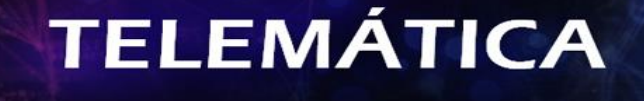

REVISTA DIGITAL de las Tecnologías de la Información y las Telecomunicaciones

Revista Telemática. Vol.20 No.2, Abril-Junio, 2021, p.30- 42 ISSN 1729-3804

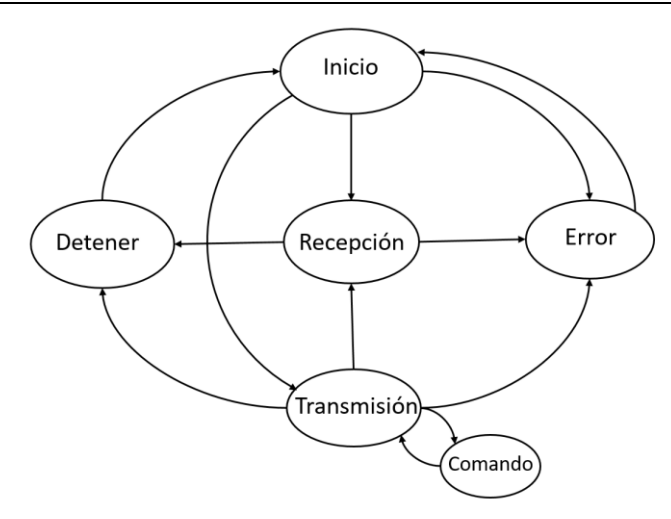

Figura 1: Diagrama de estados de la aplicación.

#### Estado de Inicio

Se configuran los parámetros de la comunicación serie, inicializa los valores en los arreglos, indicadores booleanos y numéricos.

Condiciones de salida del estado:

- Dando clic en el botón "INIBUSQ"
- Si recibe por el puerto serie alguna cadena de caracteres.
- Si se genera un error en la aplicación.

### Estado de Transmisión

El software transmite datos hacia el sensor. Estos son los comandos:

- INIBUSQ en caso de inicializar o modificar el tiempo de ejecución de la funcionalidad de búsqueda de canales.
- FINBUSQ para detener la funcionalidad.
- ENVDATO para almacenar directamente de la caja decodificadora a una unidad de almacenamiento USB.

Condiciones de salida del estado:

- Después de enviado el comando.
- Al recibirse una cadena de caracteres.
- Si se genera un error en la aplicación.

#### Estado de Recepción

El software adquiere, procesa y grafica los datos. Condiciones de salida del estado:

- Dando un clic en el botón "FINBUSQ".
- Si se genera un error en la aplicación.

#### Estado Detener

El software detiene la adquisición, procesamiento y transmisión de muestras, cierra la conexión.

Estado Error

Detiene el software y vuelve a estado Inicio.

- El Instrumento Virtual está constituida por un lazo principal que contiene a su vez tres lazos en los cuales:
	- Se abre el puerto serie para enviar y recibir los datos.

- Se realiza el procesamiento a la cadena de caracteres que se recibe.
- Se atienden los botones e indicadores.

La configuración de los parámetros del puerto serie, la inicialización de las variables y la creación de la cola, se realizan al iniciar la ejecución.

#### **2.1 SUBVI PARA RECIBIR LOS DATOS PROVENIENTES DEL SENSOR**

El sensor empleado fue obtenido a partir de las modificaciones realizadas al código fuente de una caja decodificadora comercial [13]. Este realiza un barrido autónomo a las bandas de frecuencias de TV digital empleadas en Cuba, la cual abarca los canales 7-13 (177 MHz-213 MHz) y los canales 14-51 (473 MHz-695 MHz).

Se debía establecer la menor frecuencia de muestreo posible del sensor, por ello se midió la duración de la funcionalidad de Búsqueda de canales, primeramente, sin canales y posteriormente para 1, 2, 3, 4, 5 y 6 canales. Se seleccionaron estos grupos de canales porque era los detectados desde el punto de medición. Se tomaron 50 valores de cada medición los cuales se promediaron. Las mediciones se realizaron con la aplicación LabVIEW. La Fig. 2 es la vista del fragmento de la aplicación destinada de visualizar las mediciones.

Durante la ejecución del escaneo o exploración de las bandas de TV digital, el sensor envía por el puerto serie un encabezado anunciando su inicio y su fin (Fig. 3), los cuales se tomaron de referencia para determinar el tiempo de ejecución de las diferentes variantes. En la aplicación de LabVIEW se toma el tiempo cuando se recibe la palabra Inicio y se toma el tiempo cuando se recibe la palabra Fin y la diferencia es el valor en segundos registrado.

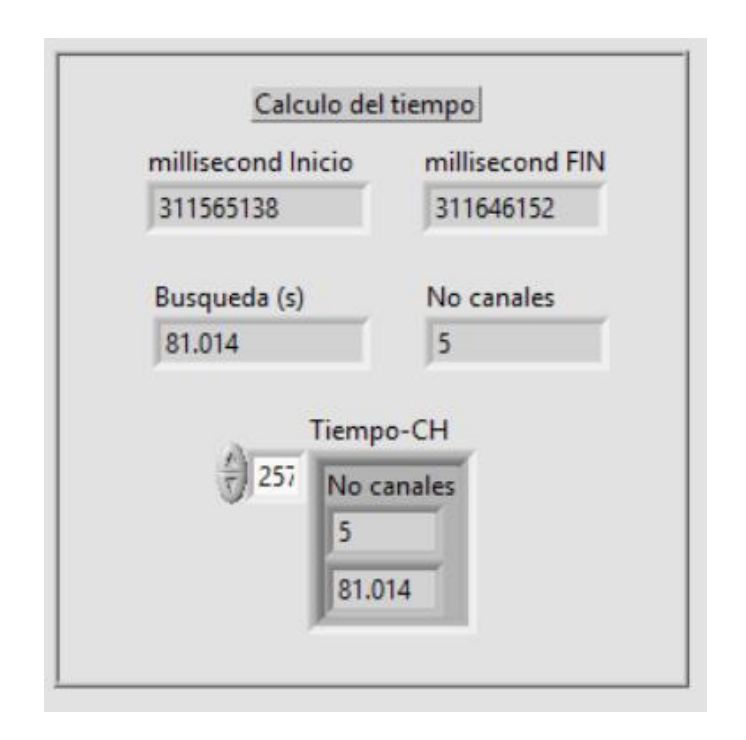

Figura 2: Mediciones del tiempo de ejecución de la funcionalidad Búsqueda de Canales en LabVIEW.

La Tabla 2. muestra el resultado de las mediciones promediadas (estimadas) y los cálculos realizados. El tiempo estimado que toma la función sin detectar canales es de 76.914 segundos (1.16 minutos), mientras que en una búsqueda donde se han detectado un solo canal requiere de un tiempo estimado de ejecución de 77.923 segundos (1.2 minutos). Esto significa que a la herramienta le toma un tiempo estimado de 1.009 segundos detectar 1 canal, en el caso que se detectaran 10 canales se calculó que tardaría 87.006 segundos (1.27 minutos). Para el supuesto caso extremo que se detectaran todos los canales de la banda de televisión digital, el tiempo calculado de ejecución de la función seria 121.319 segundos (2.01 minutos).

Revista Telemática. Vol.20 No.2, Abril-Junio, 2021, p.30- 42 ISSN 1729-3804

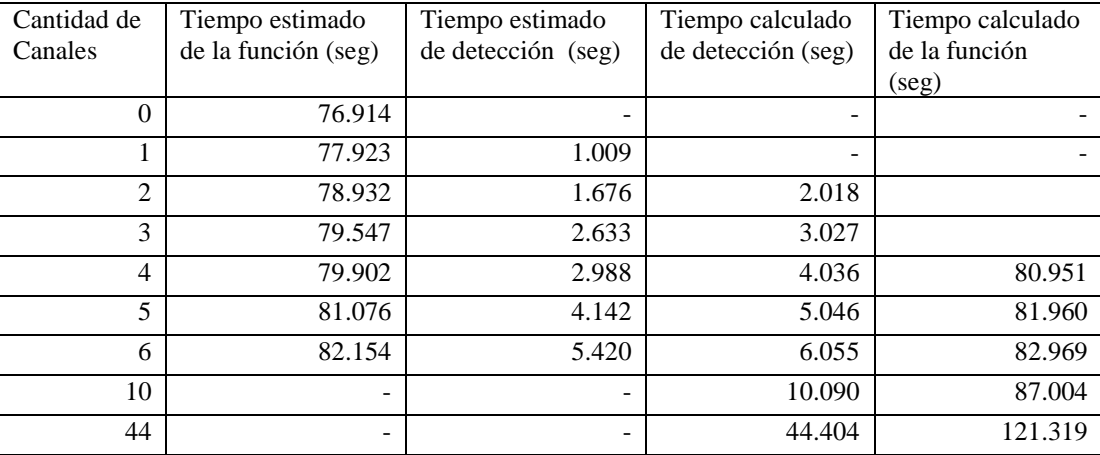

Tabla 2: Tiempo de ejecución de la función Búsqueda de canales para diferentes canales

Teniendo en cuenta, por una parte, la conveniencia de escanear los canales con la mayor frecuencia posible para poder detectar variaciones de corta duración y, por otra parte, que en la práctica es improbable que desde un lugar se reciban señales de más de 5 centros trasmisores y que la cantidad de transmisores en un centro transmisor sea más de 2, el tiempo de escaneo sería de 87.004 segundos o 1.45 minutos. Se redondeó el número a 2 minutos y lo estableció como el tiempo mínimo de muestreo.

Independientemente de lo anterior, cuando el propósito del operador no sea detectar variaciones de corta duración, podrá seleccionar a voluntad otra frecuencia de escaneo, con un intervalo máximo de 90 minutos.

Desde el VI es posible variar este valor modificando su frecuencia y desactivar la ejecución del barrido. La comunicación del sensor con el VI es a través del puerto serie, con la siguiente configuración:

Tasa de baudios: 115200

Bits de datos: 8

Paridad: ninguna

Al sensor debe conectarse una antena pasiva para la recepción de la señal. Para la conexión entre el sensor y el VI se emplea el transceptor FT2232D UART a USB [14].

La información que se envía por sensor tiene formato que aparece en la Figura 3:

- La 1ra cadena es un delimitador de inicio de búsqueda de longitud fija, lo que es lo mismo, un patrón.
- La 2da cadena es también de longitud fija, pero su información varía. En ella se encuentra información de un temporizador interno, el cual se habilita una vez encendida la caja decodificadora. La etiqueta DIA muestra los días en ejecución y la etiqueta HORA es su representación en horas y minutos. La tercera etiqueta es el número de búsquedas realizadas, este valor se incrementa con cada búsqueda, iniciándose con 0.
- La informacion del canal, esta cadena es variable tanto en longitud como en información por lo que todos los valores son antecedidos de una etiqueta la cual facilita la identificación de la información. Se inicia con el número del canal, seguido de la frecuencia, de esta solo se envían las tres primeras cifras siendo la unidad medida MHz. Le siguen los parámetros de la señal, valor de SNR y nivel de señal y los parámetros de modulación: Portadora (Carrier), Tipo de constelación (Const), Cabecera (Gi), Código corrector de errores (Cr) y Entrelazado (DTI).
- Cadena de fin de la función es un delimitador de fin de búsqueda, enviada al finalizar la Búsqueda de canales y es de longitud fija.

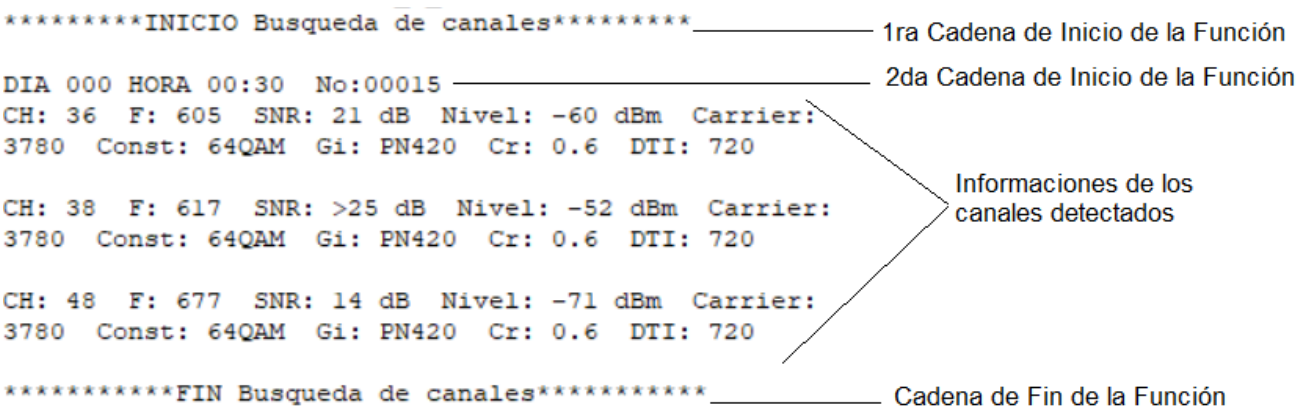

Figura 3: Formato de la información enviada por el puerto serie.

Cada uno de estos valores es extraído de la cadena recibida y almacenados en variables temporales. Seguidamente se encuesta el canal detectado y se trasfieren los parámetros recibidos al clúster correspondiente dentro del VI para su visualización. Se escogió clúster como tipo de datos, debido a la variedad de datos que pueden agrupar, dado que los valores recibidos pueden ser cadenas de caracteres, enteros y dobles. Se emplearon variables locales para acceder a los valores e indicadores desde los módulos del VI.

Se diseñó un subVI para trabajar únicamente la cadena que contiene la información de la señal, de manera que pudiera ser dividido su contenido en partes (Fig. 4.). La Tabla 3. muestra la información almacenada para cada uno de los canales detectados durante una búsqueda. En ella se listan las 9 salidas provenientes del subVI, además de la hora y la iteración. La hora es tomada de la laptop al momento de ser recibida la primera cadena indicando el inicio de la búsqueda de canales y el valor de iteración es tomado de la segunda cadena de caracteres.

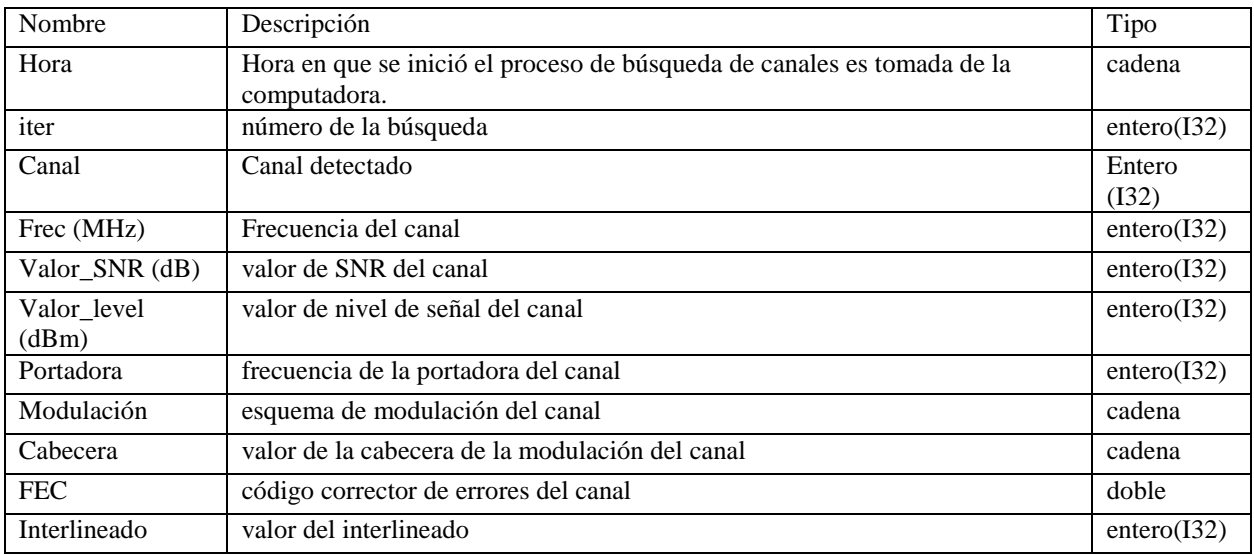

Tabla 3: Variables locales de la aplicación

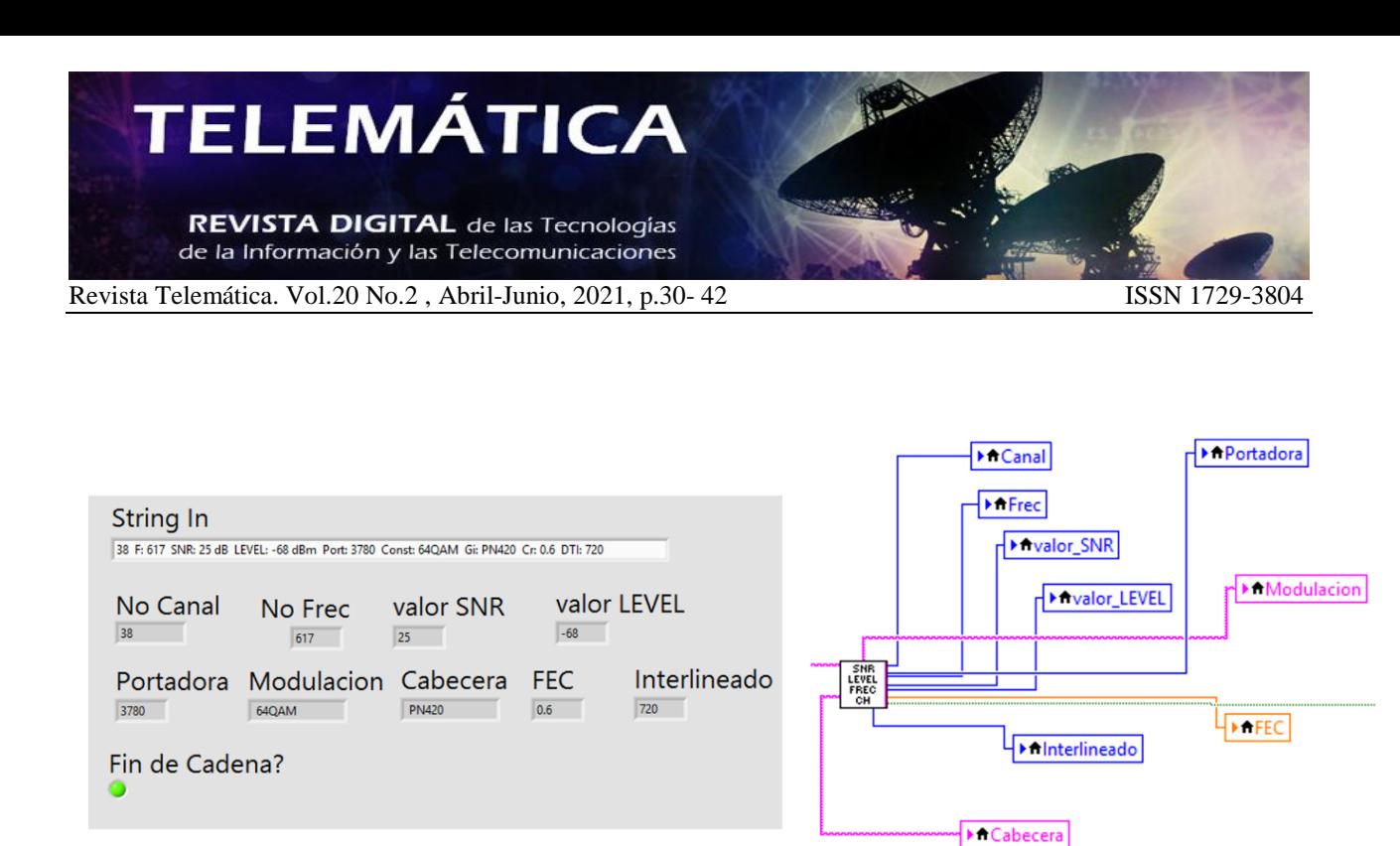

Figura 4: SubVI Parámetros\_Canal y sus salidas.

La salida booleana FIN de Cadena del subVI Parámetros\_Canal indica el fin de la cadena de información. Con la activación de esta salida, se inicia la ejecución de un subdiagrama de código que procesa la cadena recibida e identifica en ella el canal detectado con el resto de los parámetros recibidos y los almacena en las variables temporales correspondientes. Seguidamente, se toman los valores almacenados temporalmente y se almacenan en el arreglo de clúster correspondiente al canal identificado en la cadena. Simultáneamente, son tomados los valores de nivel de señal y SNR para ser graficados.

Adicionalmente, fue incorporada la funcionalidad de guardar en un fichero de texto toda información recibida mientras la aplicación está en ejecución. Al iniciar el VI, se crea un fichero txt en el mismo directorio donde se encuentra la aplicación con el nombre YYMMDD\_HHMMSS\_Reporte. Al concluir una búsqueda de canales la aplicación accede al fichero y le adiciona los nuevos valores.

# **3. VALIDACIÓN**

Para la validación del VI se dispuso de un set de prueba compuesto por dos generadores de señal, el sensor y el VI, tal como se muestra en la Figura 5.

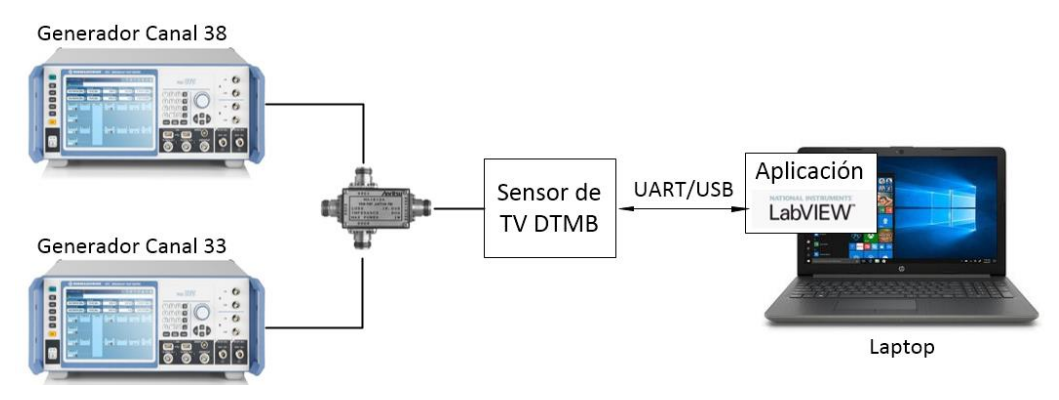

Figura 5: Set de validación del VI**.**

Durante la prueba fueron generadas dos señales DTMB, una en el canal 33 con nivel variable en forma de diente de sierra y otra en el canal 38 con el nivel variable en forma triangular. Las pérdidas del combinador empleado son de 15

dB [15] y las pérdidas de los cables es aproximadamente de 0.15 dB para cada banda de frecuencias. Teniendo en cuenta dichas pérdidas, las señales fueron generadas con un margen de variación entre -69 dBm a 1 dBm, de manera que se garantiza a la entrada de la herramienta un nivel de señal en el rango de recepción de -85 dBm a -17 dBm [16]. El nivel de cada señal generada fue variado cada 90 segundos con pasos de 2.5 dBm, para lograr una variación de 5 dBm cada 3 minutos, período con que el sensor realiza el muestreo de la señal. El período de las variaciones en forma de diente de sierra es de 45 minutos y el período de las variaciones en forma triangular es de 84 minutos.

La Fig. 6a es el gráfico resultante de las variaciones, "diente de sierra" y "triangular" que fueron introducidas por los generadores para cada canal. En color azul se muestra el canal 33 y en color malva el canal 38.

En la Fig. 6b se observa la información correspondiente al canal 38. En la gráfica superior se encuentra representado el Nivel de señal (en rojo) y en la gráfica inferior la relación señal ruido (en blanco). Se puede observar que cuando el nivel de señal se acerca al umbral de recepción hay un deterioro del valor de SNR, debido a que esta representa la relación existente entre la potencia de la señal que se recibe y la potencia del ruido introducido en el equipo.

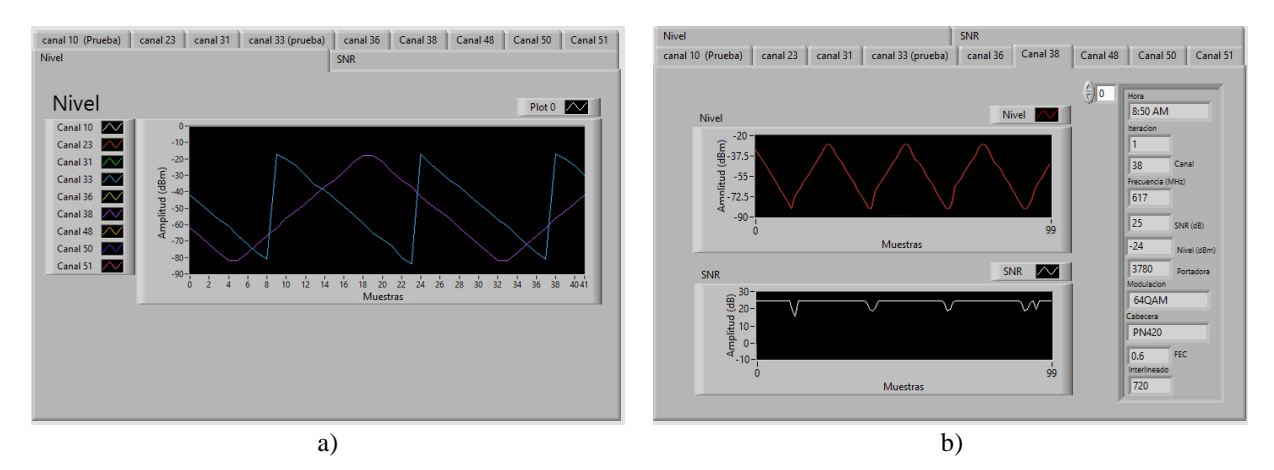

Figura 6: Resultado de la validación. a) Gráficos de Diente de sierra y triangular. b) Características del canal 38

En el grupo de datos o clúster que aparece ubicado a la derecha de la Fig. 5b, se muestra información sobre los distintos parámetros de la señal DTMB, organizada de la siguiente manera en orden descendente: hora, número de búsqueda, canal, frecuencia, SNR, nivel, portadora, modulación, encabezado de trama, FEC y entrelazado.

Al iniciar la ejecución de la aplicación, se crea un fichero de texto en el directorio establecido por el usuario, encabezado con la fecha y hora del instante en que fue creado. A medida que el VI recibe la información de las búsquedas, esta va siendo adicionada al fichero.

#### **4. RESULTADOS**

El sensor fue ubicado en un emplazamiento donde se conocía de la recepción de los canales 31, 38 y 48 SD; 36 y 50 HD. El objetivo de este experimento consistió en monitorizar las variaciones de las señales recibidas, mediante la recepción, procesamiento y análisis de los parámetros muestreados por el sensor en un período mayor de 12 horas. El equipamiento de la prueba se compuso del VI, el sensor y la antena.

En un período de 21.3 horas se realizaron 256 búsquedas y se detectaron los cinco canales conocidos, de ellos 3 SD (31, 38 y 48) y 2 HD (36 y 50). El instrumento virtual tiene la opción de graficar los parámetros de Nivel de señal y SNR de manera independiente o en conjunto. La Fig. 3c muestra el comportamiento del nivel de señal para los 5 canales durante las 256 búsquedas, mientras que en la Fig. 4b se muestra el valor correspondiente al SNR.

A partir del análisis de la Fig. 7a, se observa que el canal con mejor nivel de señal fue el 38 (malva), aunque el canal 36 (amarillo) presentó varios picos de caída, mostrándose más inestable al final de la medición. Los canales 31 (verde) y 48 (naranja), se mantuvieron con valores estables alrededor de los -75 dBm y los -60 dBm, respectivamente. El canal 50 (azul) mantuvo fluctuaciones a lo largo de la prueba, aunque presentó estabilidad en horas de la madrugada. En general ninguno llegó al umbral de visibilidad de -86 dBm, valor mínimo de sensibilidad que se exige para la recepción de la señal [16], [17].

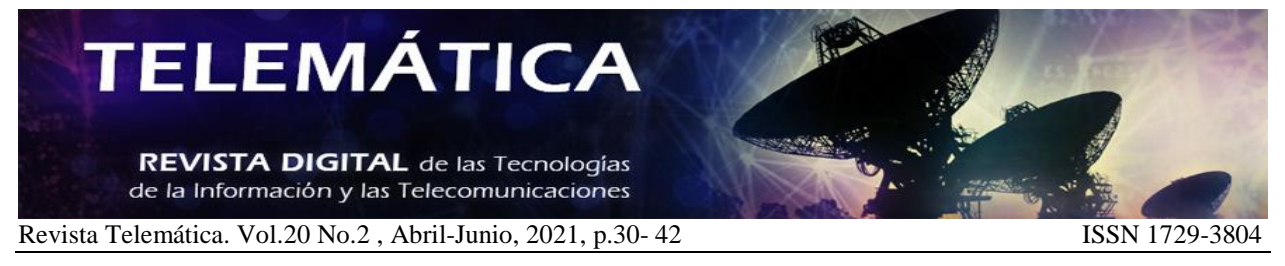

En lo que respecta al comportamiento de la SNR (Fig. 7b), se puede apreciar que los canales 38 y 36 se mantuvieron estable con valor 25 dB, ubicándose en el extremo superior de la gráfica. El canal 31 (verde) tuvo un comportamiento menos estable en el SNR, lo cual puede estar relacionado con el hecho de haber sido el que menor nivel de señal registró durante todo el periodo de la prueba. De manera similar ocurrió con el canal 50 (azul), al cual le variaron tanto su valor de intensidad como de SNR. El canal 48 (naranja) se mantuvo próximo al valor máximo de SNR, presentando ligeras variaciones.

En resumen, en el período de estudio ningún canal permaneció más de dos búsquedas consecutivas en los umbrales de recepción (-86 dBm para el nivel de señal y 14 dB para el SNR), por lo que se puede considerar que no ocurrieron afectaciones perceptibles en la recepción.

La interfaz del instrumento virtual se presenta en la Fig. 6a Se seleccionó el componente Tab Control para ubicar la información de los canales, de manera que cada pestaña corresponde a un canal, mostrándose también en pestañas independientes los gráficos de Nivel de señal y Relación señal ruido. A la derecha se muestra la información en el mismo orden que es almacenada en el clúster del canal detectado, correspondiente en este caso al canal 50. La información de esta sección varía a medida que se estén detectando los canales.

Dispone de un panel de "Canales detectados", cuyos indicadores se activan para cada canal a medida que se reciba información sobre su detección durante la búsqueda y se desactivan al finalizar la búsqueda.

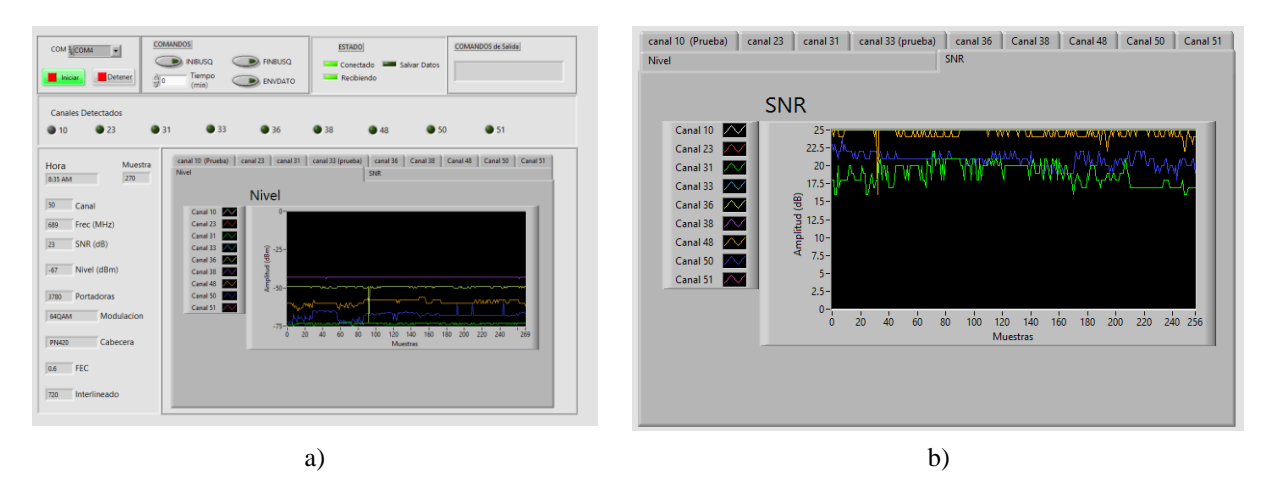

Figura 7: Fragmento del panel del instrumento virtual. a) Vista del Instrumento Virtual, comportamiento de Nivel de señal de 5 canales. b) Comportamiento de SNR de 5 canales.

Los botones de comando permiten controlar al sensor. INIBUSQ debe ir acompañado por un valor de tiempo, correspondiente a la nueva frecuencia de muestreo. FINBUSQ deshabilita el envío de información por parte del sensor. ENVDATO es una orden al sensor para que almacene la información en un dispositivo extraíble que tenga conectado.

En el panel "COMANDOS de salida", se muestra la instrucción correspondiente a cada tecla de comando (INIBUSQ X, donde X es el tiempo, FINBUSQ y ENVDATO). Los estados muestran si se está recibiendo información del sensor o se le está dando una instrucción.

## **5. CONCLUSIONES**

Se desarrolló el diseño de un instrumento virtual para la monitorización de la señal DTMB en La Habana, con prestaciones similares a equipamientos de mediciones disponibles en el mercado. El mismo es capáz de gestionar la información de cada canal detectado, compuesta por la frecuencia central correspondiente, el valor de la relación señal ruido, el nivel de señal, el tipo de portadora, el tipo de constelación, el valor de la cabecera, el valor del código corrector de errores y el tipo de entrelazado.

Para su óptimo desempeño, el sistema requiere de una estación de trabajo expresamente dedicada a la supervisión y que disponga de LabVIEW. Para su validación, se realizaron pruebas de desempeño en condiciones reales. Como resultado de las pruebas realizadas, se constató la eficacia de la herramienta para la gestión y análisis de todos los datos obtenidos por el sensor.

#### **REFERENCIAS**

- [1] J. A. Ricardo Guerra, "ACUERDO\_7455: Adopción de la norma DTMB en Cuba," *CONSEJO DE MINISTROS.* 2013.
- [2] Ministerio de Comunicaciones, "Resolución No. 47/2015." 2015, [Online]. Available: http://www.lacetel.cu/assets/web\_page\_files/descargas/documentos/a90a8-20150315\_res\_no47- 2015\_receptores\_dtv\_anexo.pdf.
- [3] Ministerio de Comunicaciones, "Resolución No. 430/2014." 2014, [Online]. Available: http://www.lacetel.cu/assets/web\_page\_files/descargas/documentos/87f61- 20140522\_res\_430\_caract\_technicas\_cajas\_decodificadoras-anexo.pdf.
- [4] Ministerio de Comunicaciones, "Anexo Único Resolución No. 79/2018," no. 79. pp. 1–3, 2018.
- [5] Y. Acosta Cintado and G. Guillén Nieto, "Programa de despliegue de la TV digital en Cuba. Estado actual y próximos retos.," *Rev. Telem@tica*, vol. 14, no. 3, pp. 78–87, 2015.
- [6] J. Moreno García, "Actualización y particularidades de la marcha del programa de la TDT en Cuba. Protecciones Eléctricas," 2018, [Online]. Available: http://www.lacetel.cu/assets/web\_page\_files/evento/724c9-6ftvd\_conferencia-2.pdf.
- [7] Standardization Administration of the people's Republic of China, "GB 20600—2006 General Specification for Digital Terrestrial Television Receiver." General Administration of Quality Supervision, Inspection and Quarantine of the People's Republic of China and Standardization Administration of the People's Republic of China, 2006.
- [8] Standardization Administration of the people's Republic of China, "GB 20600-2006 Framing Structure, Channel Coding and Modulation for Digital Television Terrestrial Broadcasting System (DTMB)." General Administration of Quality Supervision, Inspection and Quarantine of the People's Republic of China and Standardization Administration of the People's Republic of China, 2006.
- [9] X. Yu, "Design and Application of Wireless Sensor Network Monitoring Software Based on LABVIEW," *Int. J. Online Eng.*, vol. 13, no. 05, p. 29, May 2017, doi: 10.3991/ijoe.v13i05.7047.
- [10] National Instruments Corp., "LabVIEW Documentation," 2021. https://www.ni.com/enus/support/documentation.html (accessed Aug. 12, 2020).
- [11] A. Fernández Bezanilla, "Sistema SDR con arquitectura Cliente-Servidor, desarrollado con AFEDRI SDR, LabVIEW y Raspberry Pi," Universidad Tecnológica de La Habana José Antonio Echeverría, 2017.
- [12] J. E. Santos Toural, A. Suárez Mendoza, and H. Tamayo, "Instrumento Virtual para la supervisión de presión en redes soterradas," *Ciencias Holguín*, vol. 25, no. 1, p. 8, 2019, [Online]. Available: http://www.redalyc.org/articulo.oa?id=181558076001.
- [13] Y. Hervis Santana, D. Morejón Betancourt, A. I. Mena Valdés, Y. Hernández Sánchez, G. Guillén Nieto, and R. Martínez Alonso, "DTMB monitoring tool based on a commercial set-top box," in *2017 IEEE International Symposium on Broadband Multimedia Systems and Broadcasting (BMSB)*, Jun. 2017, pp. 1–6, doi: 10.1109/BMSB.2017.7986216.
- [14] FTDI Future Technology Devices International Ltd, "FT2232D Dual USB to Serial UART/FIFO IC

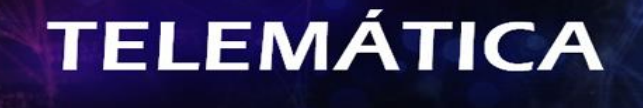

REVISTA DIGITAL de las Tecnologías de la Información y las Telecomunicaciones

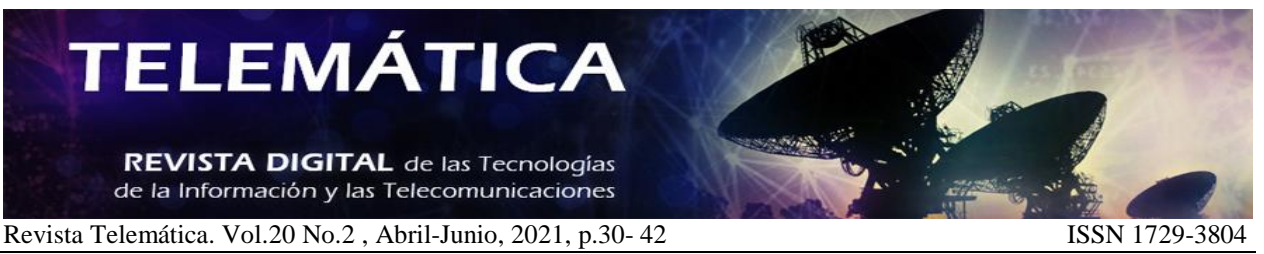

Datasheet Version 2.05." pp. 1–61, 2011, [Online]. Available: https://www.ftdichip.com/Support/Documents/DataSheets/ICs/DS\_FT2232D.pdf.

- [15] Anritsu Corporation, "Anritsu Z-164A, MP659A, MA1612A Datasheet." [Online]. Available: https://www.anritsu.com/en-us/test-measurement/products/ma1612a#section1-item2.
- [16] A. Martínez Alonso, R. Martínez Alonso, and G. Guillén Nieto, "Parámetros de calidad de recepción del estándar DTMB en 6 MHz," in *2014 IEEE Biennial Congress of Argentina (ARGENCON)*, Jun. 2014, pp. 381–386, doi: 10.1109/ARGENCON.2014.6868523.
- [17] A. Martínez Alonso, R. Martínez Alonso, and G. Guillén Nieto, "Evaluación de parámetros de calidad seleccionados de Cajas Decodificadoras para el estándar DTMB," *RIELAC Rev. Científica Ing. Electrónica, Automática y Comun.*, vol. 36/2, pp. 62–82, 2015, [Online]. Available: https://rielac.cujae.edu.cu/index.php/rieac/article/view/284/198.

#### **SOBRE LOS AUTORES**

**Ana Ivis Mena Valdés**, Ingeniera en Telecomunicaciones y Electrónica desde 2013. Investigador con categoría científica "Aspirante a Investigador" desde septiembre de 2016, trabaja en LACETEL, Instituto de Investigación y Desarrollo de Telecomunicaciones. La Habana, Cuba, [amena@lacetel.cu.](mailto:amena@lacetel.cu) ORCID: 0000-0002-3838-0315, Investigador insertado en el proyecto de despliegue de una red de monitorización de parámetros específicos de la señal de televisión digital.

**Dreyelian Morejón Betancourt**, Ingeniero en Telecomunicaciones y Electrónica desde 2004. Master en Sistemas de Radiocomunicaciones desde 2010, Investigador con categoría científica de "Investigador Agregado" desde septiembre de 2019, trabaja en LACETEL, Instituto de Investigación y Desarrollo de Telecomunicaciones. La Habana, Cuba, [dreyelian@lacetel.cu.](mailto:dreyelian@lacetel.cu) ORCID: 0000-0002-0545-5675, Investigador líder del proyecto de despliegue de una red de monitorización de parámetros específicos de la señal de televisión digital.

**Marite Barrios Martínez**, Ingeniera en Informática desde 2014. Investigador con categoría científica "Aspirante a Investigador" desde septiembre de 2016, trabaja en LACETEL, Instituto de Investigación y Desarrollo de Telecomunicaciones. La Habana, Cuba[, marite@lacetel.cu.](mailto:marite@lacetel.cu) ORCID: 0000-0002-9453-3910, Investigador insertado en

el proyecto de despliegue de una red de monitorización de parámetros específicos de la señal de televisión digital.

**Rufino Reydel Cabrera Alvarez,** Ingeniero en Telecomunicaciones y Electrónica desde 2012. Master en ciencias en Sistemas Digitales desde 2018, Investigador con categoría científica "Investigador Agregado" desde septiembre de 2015, trabaja en *LACETEL*, Instituto de Investigación y Desarrollo de Telecomunicaciones e insertado como "Profesor Instructor" en la CUJAE. Desde 2020, estudiante de Doctorado de la Universidad del País (Vasco/EHU) UPV, España. ORCID: 0000-0002-0151-1537, Investigador insertado en el proyecto de despliegue de una red de monitorización de parámetros específicos de la señal de televisión digital.

#### **CONFLICTO DE INTERESES**

Ninguno de los autores manifestó la existencia de posibles conflictos de intereses que debieran ser declarados en relación con este artículo.

#### **CONTRIBUCIONES DE LOS AUTORES**

*Ana Ivis Mena Valdés:* Contribución importante a la idea y diseño del estudio, la revisión bibliográfica, su análisis e interpretación. Redacción del borrador del artículo y de su versión final.

*Dreyleian Morejon Betancourt:* Contribución importante a la idea y diseño del estudio. Participación en la redacción del borrador del artículo. Revisión crítica de la versión final y su aprobación.

*Marite Barrios Martínez:* Participación en la redacción del borrador del artículo. Revisión crítica del borrador del artículo y aprobación de la versión final a publicar.

**Rufino Reydel Cabrera Alvarez***:* Participación en la redacción del borrador del artículo. Revisión crítica del borrador del artículo y aprobación de la versión final a publicar.

Esta revista provee acceso libre inmediato a su contenido bajo el principio de hacer disponible gratuitamente investigación al público. Los contenidos de la revista se distribuyen bajo una licencia Creative Commons Attribution-NonCommercial 4.0 Unported License. Se permite la copia y distribución de sus manuscritos por cualquier medio, siempre que mantenga el reconocimiento de sus autores y no se haga uso comercial de las obras.

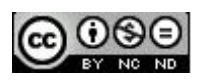